## **Linie bearbeiten – TRIMMEN – Kürzen – Verlängern**

(auch Stutzen, Abschneiden, Zuschneiden, Dehnen)

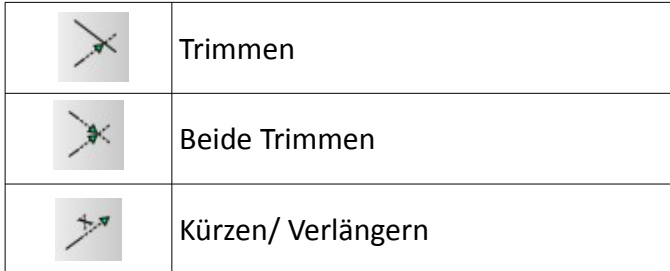

# **Beachte: Zeichnen einer Zwei Punkt Linie Zeichnen von Linien – speziell Zeichnen von Linien mit Vorgabewerten Hinweise zum Fang**

### **TRIMMEN**

### **Voraussetzungen:**

Es müssen kreuzende Linien vorhanden sein. Der Fang muss aktiv sein.

### **Ablauf:**

- klicken Sie das Symbol "Trimmen" (siehe Tab. oben) an
- wählen Sie zunächst die Schnittkante (1)
- klicken Sie dann auf den Linienteil, der erhalten bleiben soll (2)
- es können weitere Teile getrimmt werden, wenn die Schnittkante weitere Linien kreuzt
- ESC beendet den Befehl

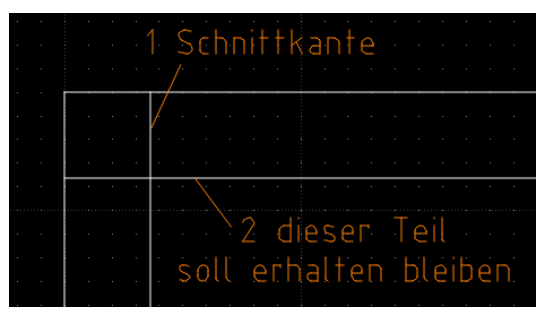

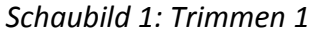

|     | ٠          | ٠ | × | ٠  | ٠ | ٠ | ٠          |                 |
|-----|------------|---|---|----|---|---|------------|-----------------|
|     |            |   |   |    |   |   |            |                 |
| ٠   |            |   | ۰ |    |   |   |            |                 |
|     | ٠          |   | ٠ | ×. | ٠ | × |            | ٠               |
|     | ٠          |   | ٠ | ٠  | × | ٠ |            |                 |
|     |            |   |   |    |   |   |            |                 |
|     | ٠          | ٠ | ٠ | ٠  | ٠ | ٠ | ٠          | ٠               |
|     | ٠          |   | ٠ |    |   |   |            |                 |
|     |            |   |   |    |   |   |            |                 |
| a s | . <b>.</b> |   |   |    |   |   | <b>COL</b> | <b>COL</b><br>٠ |

*Schaubild 2: Trimmen 1 fertig*

#### **Voraussetzungen:**

Es müssen kreuzende Linien vorhanden sein. Der Fang muss aktiv sein.

#### **Ablauf:**

- klicken Sie das Symbol "beide Trimmen" (siehe Tab. oben) an
- klicken Sie dann nacheinander auf die Linienteile die erhalten bleiben sollen
- es können weitere Teile getrimmt werden
- ESC beendet den Befehl

|  |  | the contract of the contract of the                             |                  |  |  |  |  |  |                    |  |  |
|--|--|-----------------------------------------------------------------|------------------|--|--|--|--|--|--------------------|--|--|
|  |  | <b>In the Committee Committee Committee Committee Committee</b> |                  |  |  |  |  |  |                    |  |  |
|  |  |                                                                 |                  |  |  |  |  |  | diese Teile sollen |  |  |
|  |  |                                                                 | erhalten bleiben |  |  |  |  |  |                    |  |  |

*Schaubild 3: Beide Trimmen*

| ٠      |   | $\sim$                                                                                                    |                    | ٠      | ٠      | ٠      | ٠ |        |        |  |
|--------|---|----------------------------------------------------------------------------------------------------|--------------------|--------|--------|--------|---|--------|--------|--|
| $\sim$ |   | $\sim$                                                                                                    |                    | $\sim$ | $\sim$ | $\sim$ | ٠ | ٠      | ٠      |  |
|        |   | the contract of the contract of the contract of the contract of the contract of the contract of the contract of |                    |        |        |        |   | $\sim$ | $\sim$ |  |
| ٠      | ٠ |                                                                                                    | <b>State State</b> | $\sim$ |        |        |   | $\sim$ | $\sim$ |  |
|        |   |                                                                                                    |                    |        |        |        |   |        |        |  |
|        |   |                                                                                                    |                    |        |        |        |   |        |        |  |

*Schaubild 4: Beide Trimmen fertig*

# **KÜRZEN/ VERLÄNGERN**

### **Voraussetzungen:**

Eine Linie muss vorhanden sein. Der Fang muss aktiv sein.

### *VERLÄNGERN*

### **Ablauf:**

• klicken Sie das Symbol "Kürzen/ Verlängern" (siehe Tab. oben) an

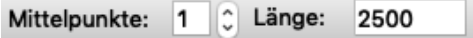

- geben Sie dann in der "Tool Option" -Werkzeugleiste einen Wert ein, um den Sie die Linie verlängern wollen (im letzten Kästchen darf KEIN Häkchen stehen!)
- klicken Sie nun auf den Anfang ODER das Ende der Linie, die Sie verlängern wollen → es wird der Betrag an den Anfang ODER das Ende der Linie angefügt den Sie eingegeben haben
- dieser Befehl kann auch wieder mehrfach bei anderen Linien angewendet werden
- ESC beendet den Befehl

*Schaubild 5: Tool Option bei "Kürzen/ Verlängern" - HIER Verlängern*

## *KÜRZEN*

### **Ablauf:**

- klicken Sie das Symbol "Kürzen/ Verlängern" (siehe Tab. oben) an
- geben Sie dann in der "Tool Option" Werkzeugleiste einen Wert ein und setzen Sie dann das Häkchen am Ende der "Tool Option"
	- $\rightarrow$  zu beachten ist dabei, dass die eingegebene Länge die NEUE Länge der Linie ist, die Sie im nächsten Schritt anklicken(!)

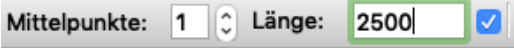

*Schaubild 6: Tool Option bei "Kürzen/ Verlängern"*

- klicken Sie nun auf den Anfang ODER das Ende der Linie, die Sie kürzen wollen → dabei wird die Seite, die Sie anklicken entfernt und der andere Teil bleibt mit der festgelegten Länge stehen
- dieser Befehl kann wieder mehrfach bei anderen Linien angewendet werden
- ESC beendet den Befehl